### How to use NETSNMP – Configure Bandwidth Control in DES-3200\_F/W\_R1.21.B006 series

The OIDs for configuring Bandwidth Control in DES-3200\_F/W\_R1.21.B006 series are defined in "L2MGMT-MIB".

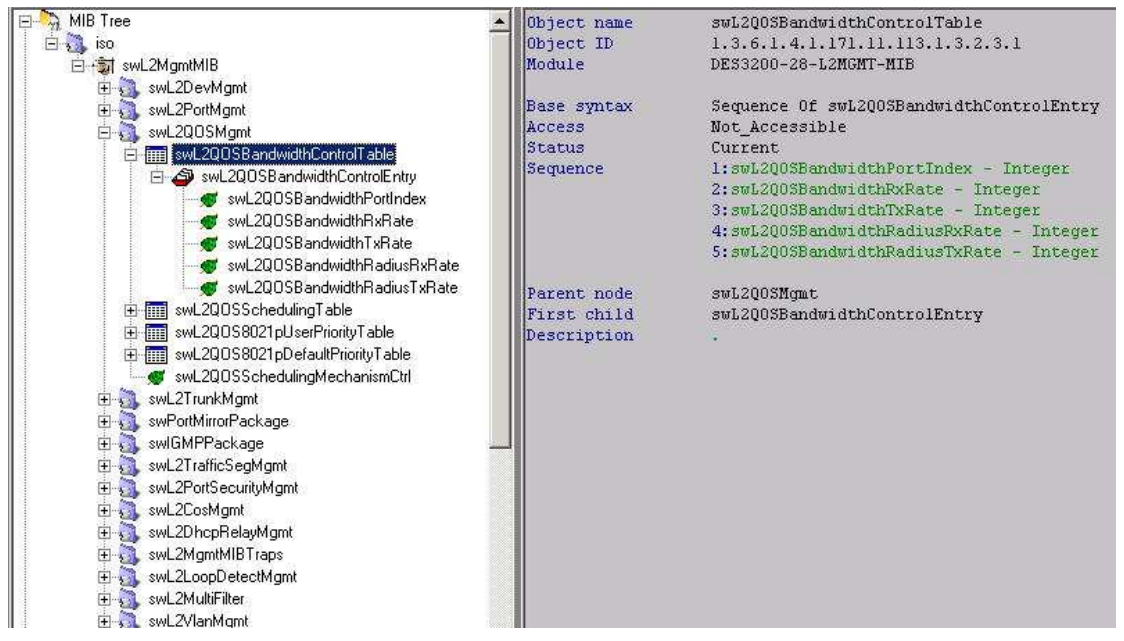

#### **# swQoSBandwidthControlTable**

#### **# swQoSBandwidthControlEntry**

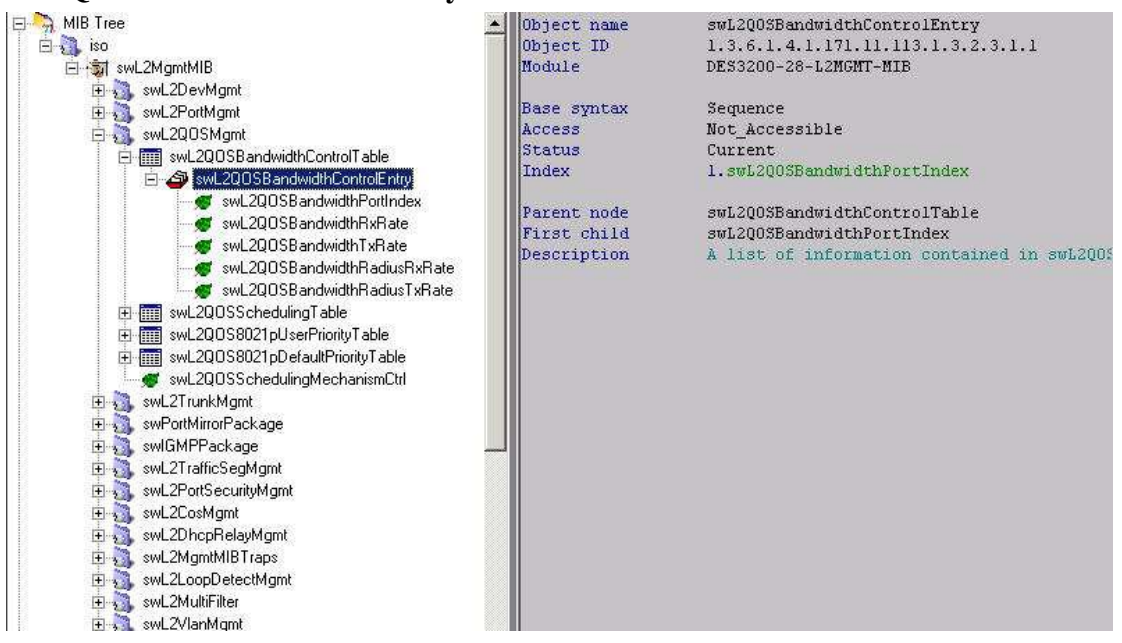

# **# swQoSBandwidthPort**

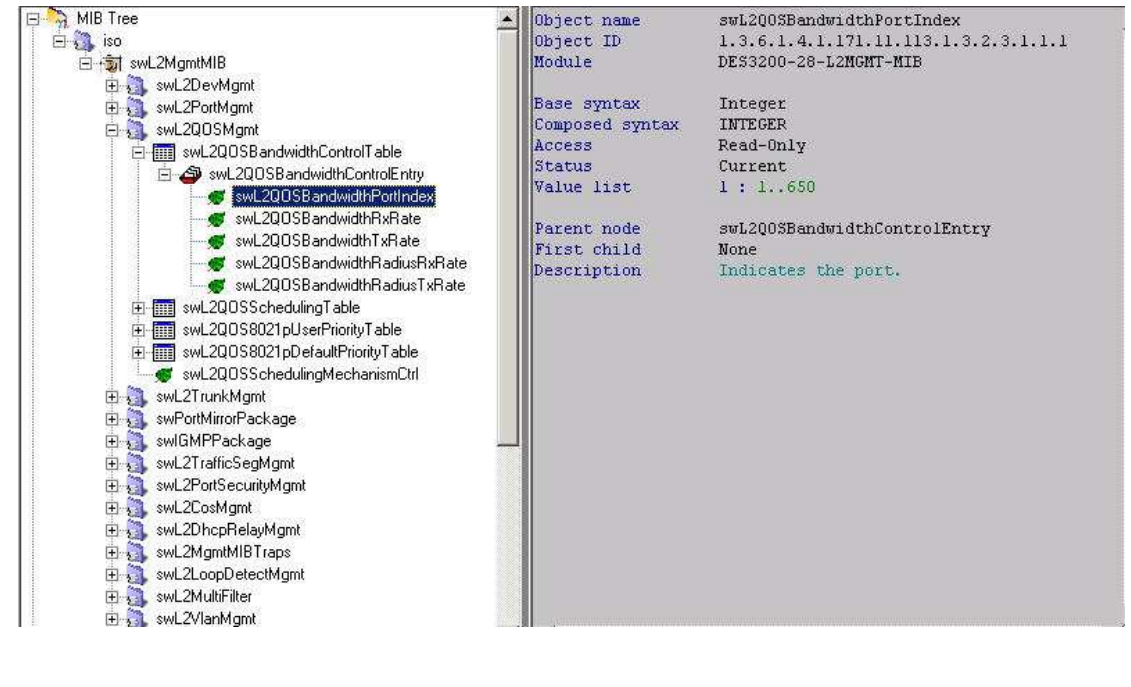

**# swQoSBandwidthRxRate** 

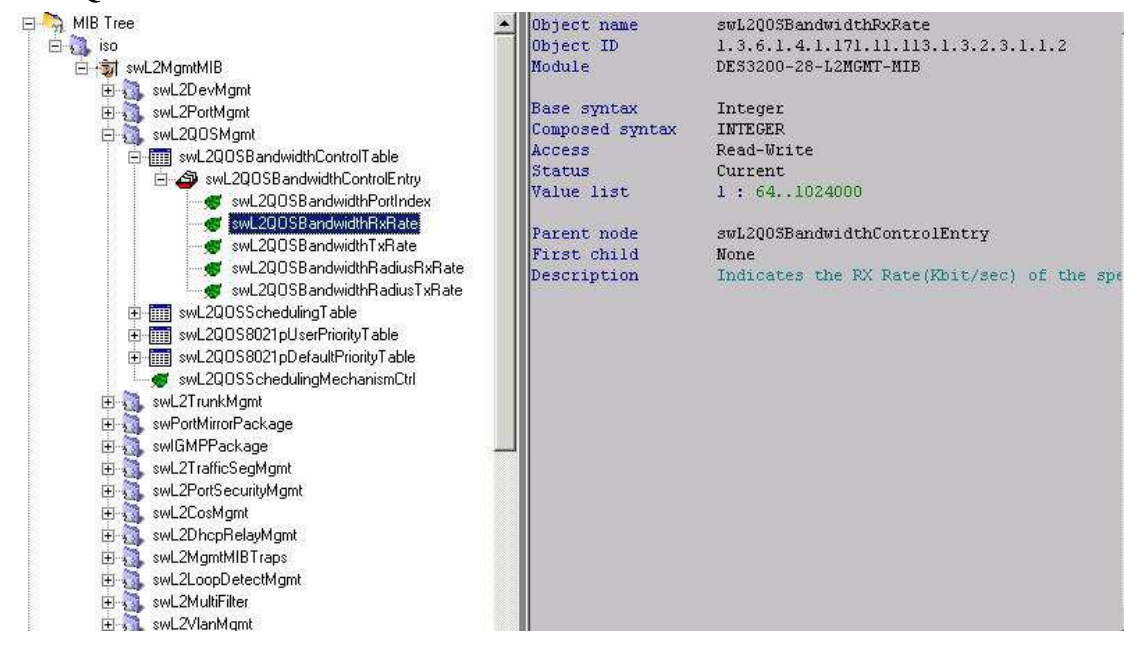

**# swQoSBandwidthTxRate** 

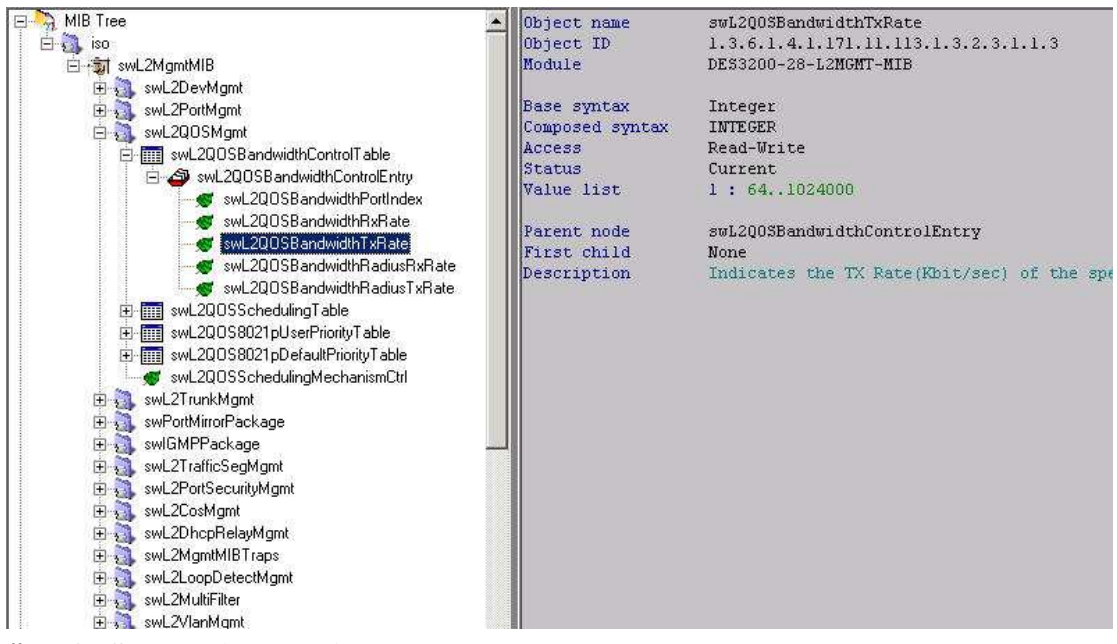

**# swQoSBandwidthRadiusRxRate** 

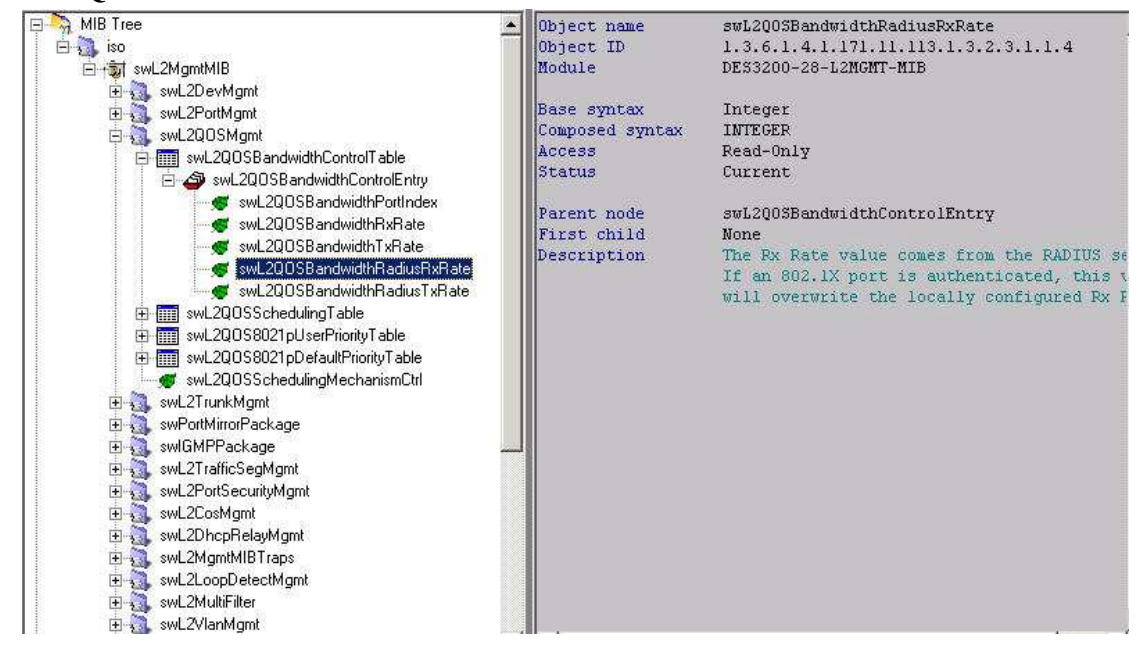

**# swQoSBandwidthRadiusTxRate** 

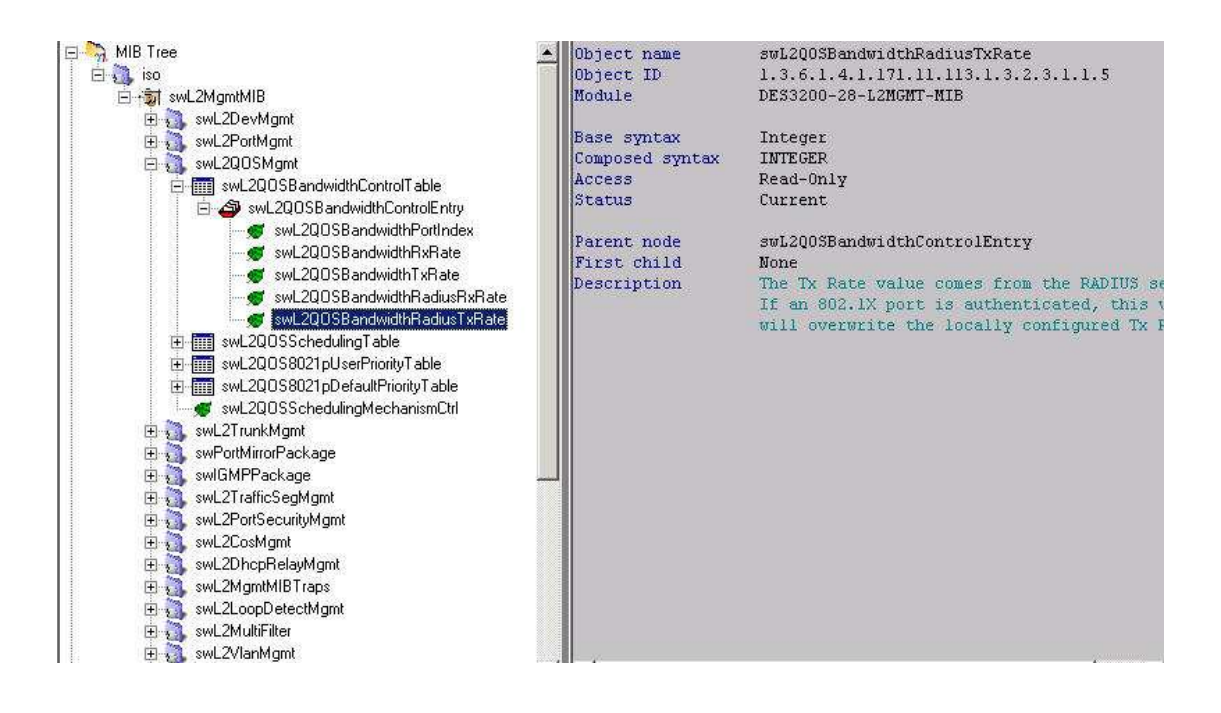

**# Example :** To configure Bandwidth Control by RX rate : 1024Kbps, TX rate : 1024Kbps on port 1 of DES-3528

### **[NETSNMP command]**

C:\ >snmpset -v2c -c private 10.90.90.90 1.3.6.1.4.1.171.11.113.1.3.2.3.1.1.2.1 i 1024 1.3.6.1.4.1.171.11.113.1.3.2.3.1.1.3.1 i 1024

**Blue** : OID for RX rate **Green** : OID for TX rate **Red** : specify the port number

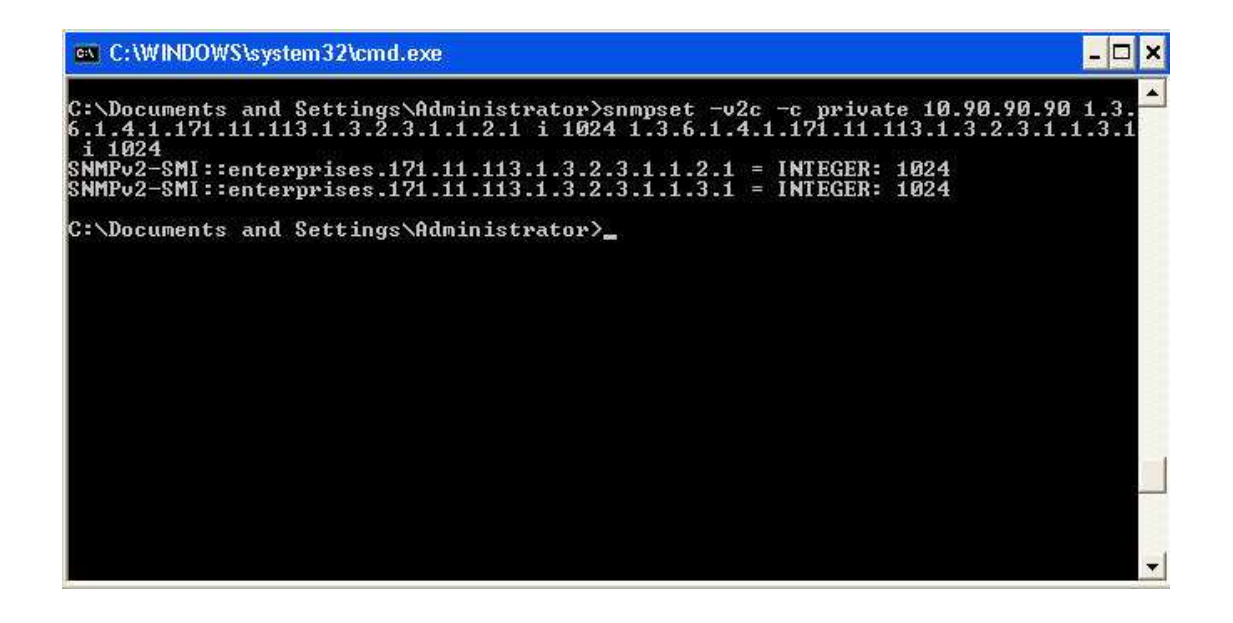

## DES-3200-28:4#show bandwidth\_control<br>Command: show bandwidth\_control

**Bandwidth Control Table** 

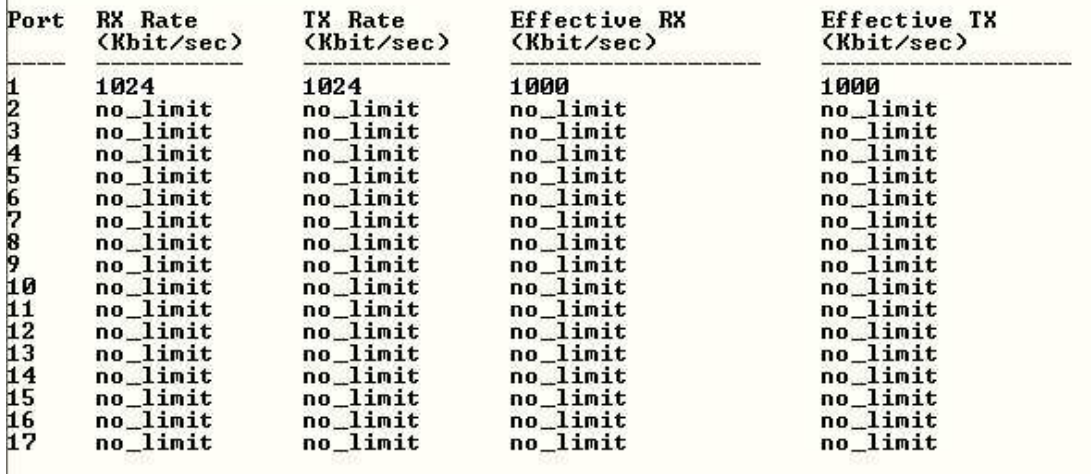

End